## Drawings and Sketches

## **Using the Sketch Selection Manager**

To open the Sketch Selection Manager, click inside any drawing box within WeldOffice®-WPS or NDE Module. Drawing boxes are found in the following locations: 1

PQR form - Joint design diagram PQR form - Weld sequence diagram PQRD form - Joint design diagram PQRD form - Welding sequence diagram WPS form - Joint section on page two RT Report - Technique sketch box UT Report - DAC Curve box All NDE Reports - Diagram page (page two)

2 Rather than drawing sketches manually, the Sketch Selection Manager allows several options from which to begin your<br>The drawing This includes being able to modify a copy of a sketch from the database of templates or modi drawing. This includes being able to modify a copy of a sketch from the database of templates or modify a copy of a sketch located on one of your previous records. Here are the drawing options:

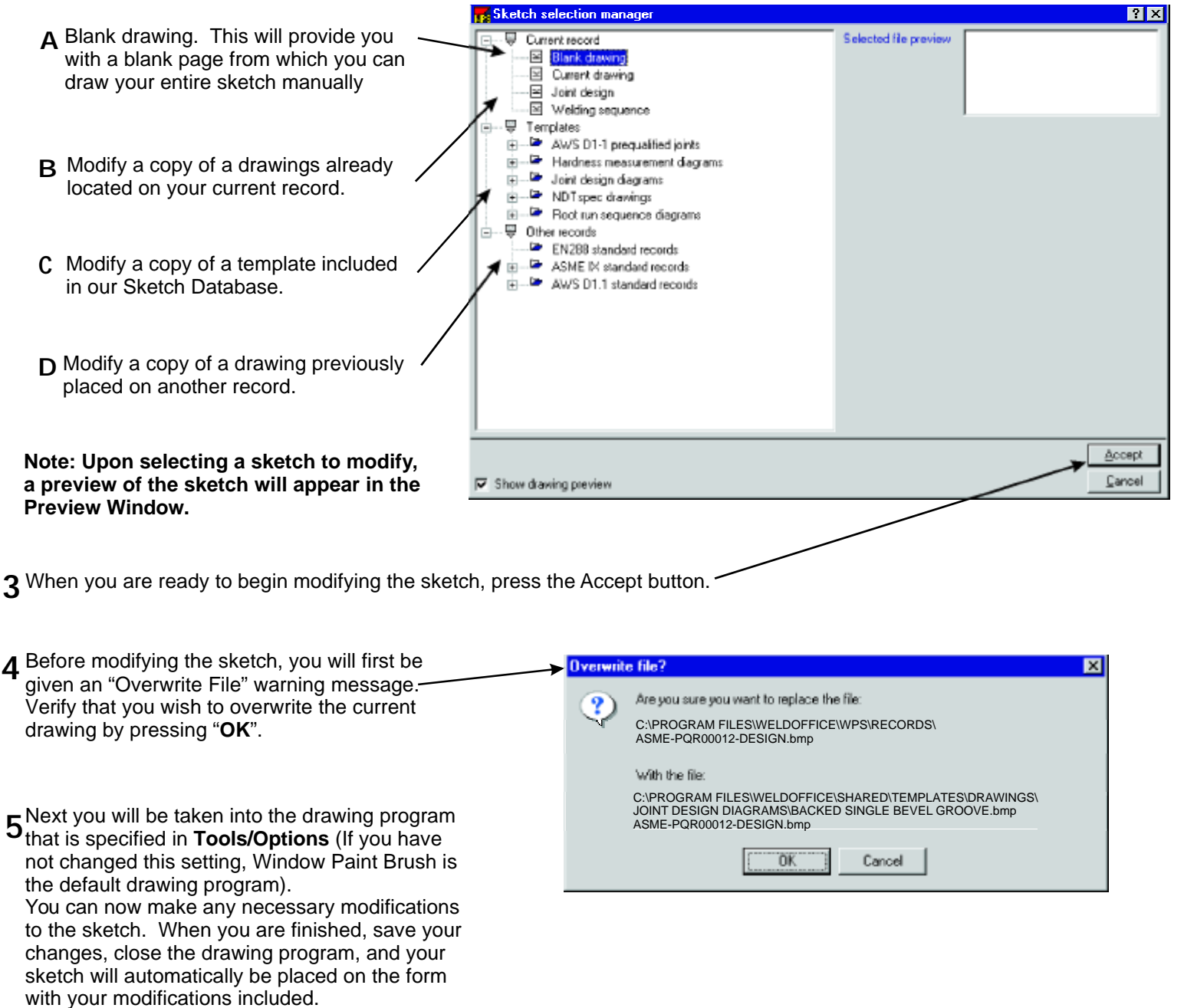